## Getting started with Logitech® Wireless Mouse M175

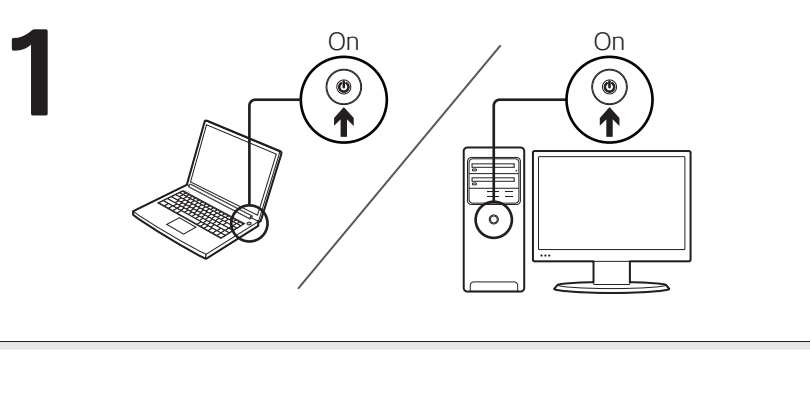

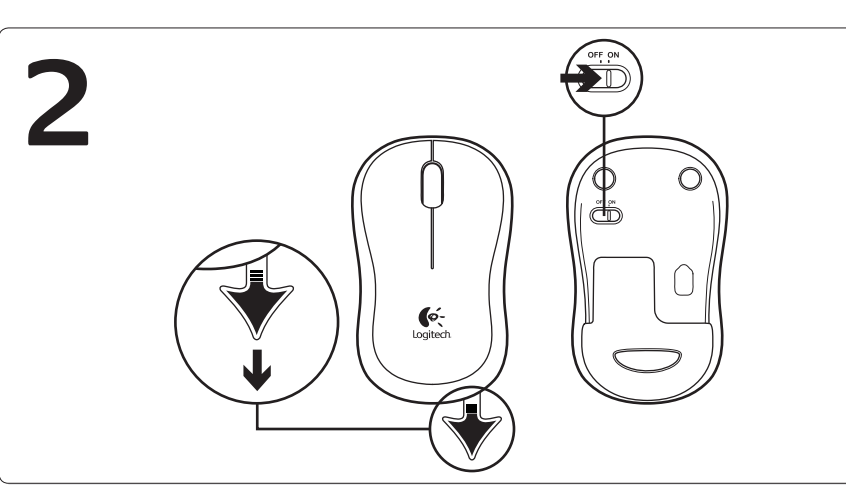

- Features
- **1.** Left and right mouse buttons **2.** Scroll wheel
- **3.** Press the wheel down for middle button (function can vary by
- software application)
- **4.** On/Off slider switch
- **5.** Battery door release
- **6.** USB Nano-receiver storage

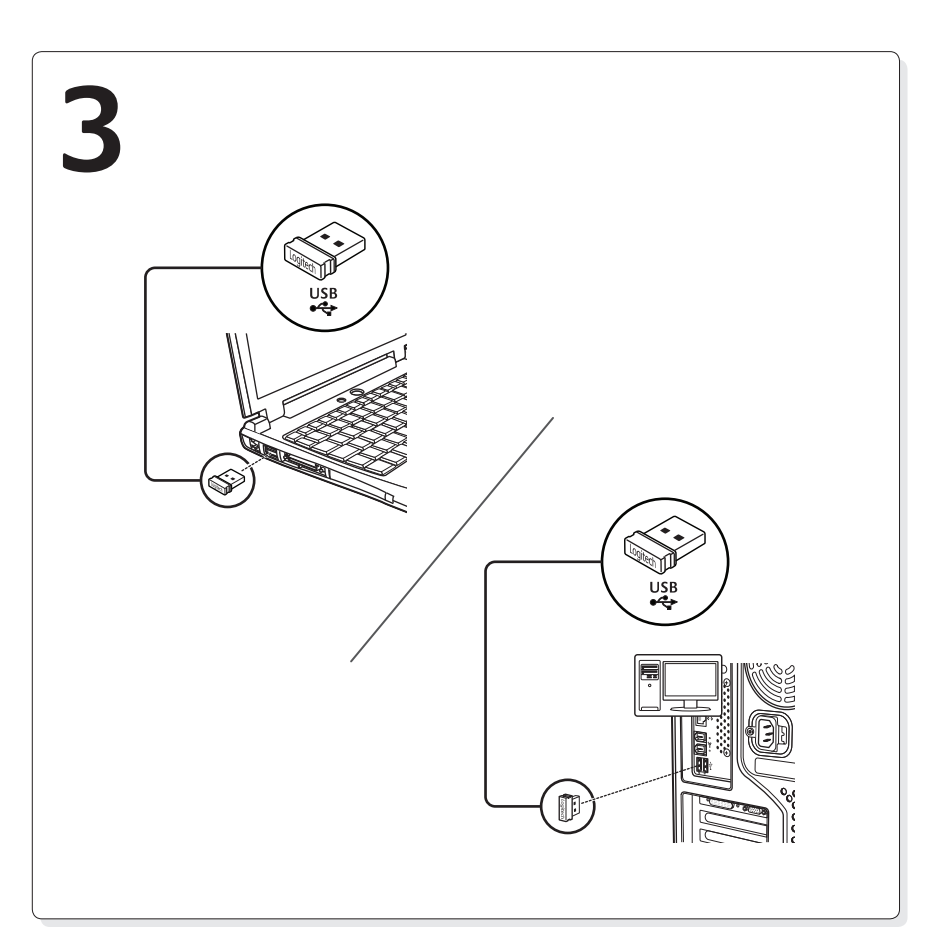

1. Botões esquerdo e direito do rato

- **3.** Prima a roda para baixo para a utilizar como botão central (as funções podem variar dependendo da aplicação do software)
	-
- **6.** Armazenamento do Nano-receptor USB

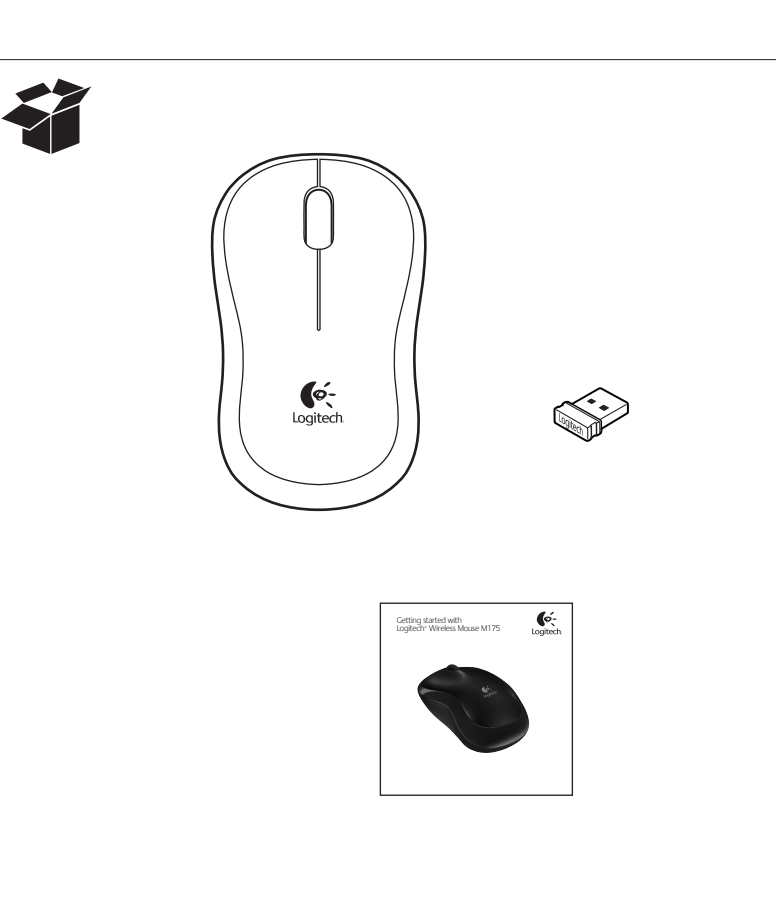

## English

- Funktionen
- **1.** Linke und rechte Maustaste **2.** Tastenrad
- 3. Drücken Sie das Tastenrad, um die Funktion der mittleren Taste (je nach Anwendung unterschiedlich) auszuführen.
- 4. Ein-/Ausschalter
- **5.** Batteriefachdeckel
- **6.** USB-Nano-Empfängerfach

- Fonctions
- **1.** Boutons gauche et droit de la souris
- **2.** Roulette de défilement
- **3.** Appuyez sur la roulette pour l'utiliser comme bouton central (la fonction varie selon l'application logicielle)
- **4.** Commutateur Marche/Arrêt
- 
- **5.** Bouton d'ouverture du compartiment des piles **6.** Boîtier du nano-récepteur USB

## Deutsch

## Français

- Functies
- 1. Linker- en rechtermuisknop
- 2. Scrollwiel

 $\cap$   $\mathbb{Z}$ 

 $\circ$ 

70

(Ö

- Caratteristiche
- 1. Pulsanti sinistro e destro del mouse
- 2. Scroller
- **3.** Premere lo scroller per le funzioni del pulsante centrale (la
- funzionalità può variare in base all'applicazione software)
- 4. Interruttore scorrevole di accensione/spegnimento
- **5.** Rilascio del coperchio del vano batteria
- **6.** Alloggiamento del ricevitore Nano USB

### Español

- Componentes
- **1.** Botones izquierdo y derecho
- **2.** Botón rueda
- **3.** Pulse el botón rueda para usarlo como botón central (la función puede variar según la aplicación de software)
- 4. Conmutador de encendido/apagado
- **5.** Botón de compartimento de pilas
- **6.** Almacenamiento del nano receptor USB
- **1.** Venstre og høyre museknapp
- **2.** Rullehjul
- **3.** Trykk på hjulet for å bruke midtknappen (funksjonen til denne knappen avhenger av programmet du bruker)
- **4.** Av/på-glidebryter
- **5.** Knapp for å åpne batteriluken
- **6.** Oppbevaringsplass for nanomottaker

#### Nederlands

- Características
- **2.** Roda de deslocação
- 
- **4.** Interruptor Ligar/Desligar
- **5.** Botão para soltar a porta das pilhas

## Italiano

### Svenska

- **4.** Açma / kapatma kaydırma anahtarı
- **5.** Pil kapağını serbest bırakma düğmesi **6.** USB Nano alıcı saklama bölmesi

## العربية

الليزات

- Specifikation
- **1.** Vänster och höger musknapp
- **2.** Rullningshjul **3.** Hjulet fungerar även som mittknapp (funktionen skiljer sig från
- program till program)
- **4.** Av/på-knapp **5.** Spärrknapp för batterilucka
- **6.** Förvaringsutrymme för USB-nanomottagaren

#### Dansk

- Elementer
- **1.** Venstre og højre museknap
- 2. Scrollehjul
- **3.** Tryk på hjulet for at aktivere midterknapfunktionen (der varierer
- fra program til program)
- 4. Tænd/sluk-skydeknap
- **5.** Knap til at åbne dækslet til batterihuset **6.** Opbevaringsrum til nanomodtageren
- 

- 1**.** زرا الماوس الأيمن والأيستر
- **.2** عجلة التمرير
- **.3** اضغط على العجلة ألسفل لتمكني وظيفة الزر األوسط)قد تختلف الوظيفة باختالف
	- التطبيق البرمجي(
	- **.4** مفتاح التشغيل/إيقاف التشغيل املنزلق **.5** زر حترير باب البطارية
	- **.6** مخزن املستقبل املزود بتقنية Nano والذي يعمل عبر منفذ USB

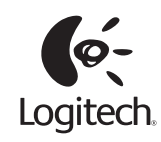

#### Norsk Funksjoner

### Suomi

- Ominaisuudet
- 1. Hiiren ykkös- ja kakkospainike
- **2.** Vierityspyörä
- **3.** Ota keskipainike käyttöön painamalla pyörää (toiminto saattaa vaihdella ohjelmiston mukaan).
- **4.** Päällä/pois-liukukytkin
- **5.** Paristolokeron kannen vapautin
- **6.** USB-nanovastaanottimen säilytyspaikka

### Português

## Ελληνικά

**1.**  Αριστερό και δεξί κουμπί του ποντικιού

- Λειτουργίες
- **2.**  Τροχός κύλισης
- 
- 
- 

**3.** Πατήστε τον τροχό για τη λειτουργία του μεσαίου κουμπιού (η λειτουργία μπορεί να διαφέρει ανάλογα με την εφαρμογή λογισμικού) **4.**  Συρόμενος διακόπτης Ενεργοποίησης/Απενεργοποίησης **5.** Διακόπτης απελευθέρωσης του καλύμματος της θήκης μπαταριών **6.**  Χώρος αποθήκευσης νανοδέκτη USB

## Türkçe

Özellikler

#### **1.**  Sol ve sağ fare düğmeleri

**2.** Kaydırma tekerleği

**3.** Orta düğme için tekerleği aşağı doğru bastırın (işlev yazılım uygulamasına bağlı olarak değişebilir)

**1**

**2**

 $\Omega$ 

**3**

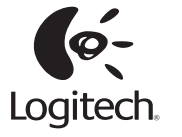

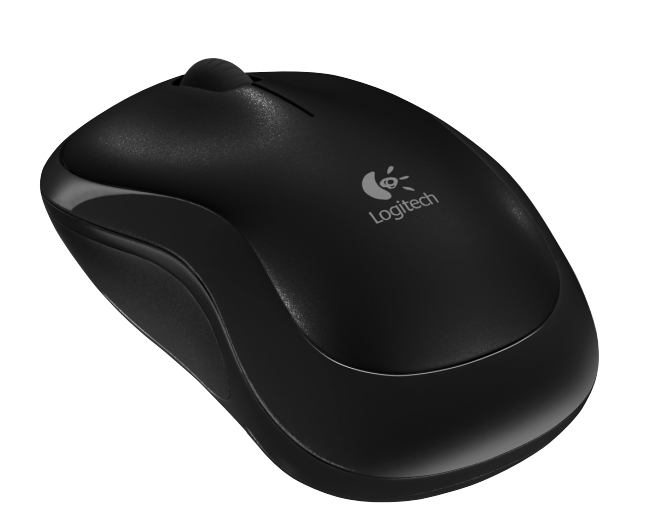

**4**

 $\bigcap$ 

**6**

- **3.** Druk het scrollwiel in voor de middelste knop (functie kan per software-
- toepassing variëren)
- **4.** Aan/uit-schuifschakelaar
- **5.** Vrijgaveknop voor batterijklepje
- **6.** Opslag van USB-nano-ontvanger

**5**

 $\circ$ 

 $\ddot{\mathbb{G}}$ 

#### **www.logitech.com**

© 2011 Logitech. All rights reserved. Logitech, the Logitech logo, and other Logitech marks are owned by Logitech and may be registered. All other trademarks are the property of their respective owners. Logitech assumes no responsibility for any errors that may appear in this manual. Information contained herein is subject to change without notice.

#### العربية **ما رأيك؟**

نستأذنك في دقيقة واحدة من وقتك لتعبّر لنا عن رأيك. شكرًا على شرائك منتجنا.

English

- Help with setup: Mouse is not working **1.** Is the mouse powered on?
- **2.** Is the Nano receiver securely plugged into a USB port? Try changing USB ports.
- **3.** If the Nano receiver is plugged into a USB hub, try plugging it directly into a USB port on your computer.
- **4.** Check the orientation of the battery inside the mouse. **5.** Try a different surface. Remove metallic objects between the mouse and the Nano receiver.
- **6.** Try moving the Nano receiver to a USB port closer to the mouse. If you are using a tower PC, go to **www.logitech.com/ usbextender** for a USB extender.
- **7.** For Windows<sup>®</sup> operating systems, reconnect the mouse with the Nano receiver by launching the Connect utility from **www.logitech.com/connect\_utility.**

## Deutsch

Probleme bei der Einrichtung:

- Die Maus funktioniert nicht 1. Ist die Maus eingeschaltet?
- 2. Ist der Nano-Empfänger fest in einen USB-Anschluss eingesteckt? Verwenden Sie einen anderen USB-Anschluss.
- **3.** Wenn der Nano-Empfänger an einen USB-Hub angeschlossen ist, stecken Sie ihn direkt in einen USB-Anschluss des Computers ein.
- 4. Überprüfen Sie die Ausrichtung der Batterie in der Maus.
- **5.** Versuchen Sie es mit einer anderen Unterlage. Entfernen Sie Metallgegenstände zwischen der Maus und dem Nano-Empfänger.
- **6.** Stecken Sie den Nano-Empfänger in einen USB-Anschluss, der sich näher bei der Maus befindet. Wenn Sie einen Tower-PC verwenden, können Sie auf **www.logitech.com/usbextender** ein USB-Verlängerungskabel bestellen.
- **7.** Unter Windows® können Sie das Dienstprogramm Connect Utility von **www.logitech.com/connect\_utility** herunterladen, um die Verbindung mit der Maus wiederherzustellen.

## **Francais**

- Hulp bij de set-up: De muis werkt niet
- **1.** Staat de muis aan? 2. Is de nano-ontvanger goed aangesloten op een USB-poort?
- Probeer een andere USB-poort. **3.** Als de Nano-ontvanger op een USB-hub is aangesloten,
- sluit de ontvanger dan eens direct op een USB-poort van uw computer aan.
- **4.** Controleer of de batterij correct in de muis is geplaatst. **5.** Probeer een ander oppervlak. Verwijder metalen objecten tussen de muis en de nano-ontvanger.
- **6.** Verplaats de nano-ontvanger naar een USB-poort die zich dichter bij de muis bevindt. Gebruikt u een pc, ga dan naar **www.logitech.com/usbextender** voor een USB-extender. **7.** Op een Windows®-besturingssysteem kunt u de muis
- Aide à la configuration : La souris ne fonctionne pas
- **1.** La souris est-elle sous tension ? 2. Le Nano-récepteur est-il branché sur un port USB ?
- Réessayez en changeant de port USB. **3.** Si le nano-récepteur est branché dans un hub USB, branchez-le directement sur l'ordinateur.
- **4.** Vérifiez l'orientation de la pile dans la souris.
- **5.** Essayez une autre surface. Déplacez tout objet métallique se trouvant entre la souris et le nano-récepteur. **6.** Branchez le Nano-récepteur sur un port USB plus proche
- de la souris. Si vous utilisez un PC tour, accédez au site **www.logitech.com/usbextender** pour vous procurer une extension USB.
- **7.** Pour les systèmes d'exploitation Windows®, rebranchez la souris avec la Nano-récepteur en lançant l'utilitaire Connect à partir de **www.logitech.com/connect\_utility.**

**6.** Provare a spostare il ricevitore Nano su un'altra porta USB più vicina al mouse. Se si utilizza un PC da tavolo, ordinare una prolunga USB all'indirizzo **www.logitech.com/usbextender**. **7.** Per i sistemi operativi Windows®, riconnettere il mouse al ricevitore Nano avviando l'utilità di connessione da **www.logitech.com/**

2. Är nanomottagaren ansluten till en USB-port? Prova att ansluta

## Español

ansluta den direkt till en USB-port på datorn istället. 4. Kontrollera att musens batterier har satts i på rätt sätt. **5.** Prova på ett annat underlag. Ta bort metallföremål som finns

**6.** Flytta nanomottagaren till en USB-port närmare musen. Om du behöver en USB-förlängare till en upprättstående dator kan du skaffa den på **www.logitech.com/usbextender**. **7.** Om du använder Windows® kan du återansluta musen med anslutningsverktyget på **www.logitech.com/connect\_utility.**

**3.** Hvis nanomodtageren er sluttet til en USB-hub, kan du prøve at sætte den direkte i en USB-port på computeren. **4.** Sørg for at batterierne er vendt rigtigt i musen.

- Ayuda con la instalación: El ratón no funciona 1. ¿Ha encendido el ratón?
- 2. ¿Está el nano receptor conectado correctamente
- a un puerto USB? Pruebe otros puertos USB.
- **3.** Si el nano receptor está conectado a un concentrador USB, conéctelo directamente a un puerto USB del ordenador.
- 4. Compruebe la orientación de la pila dentro del ratón.
- **5.** Pruebe el ratón en otra superficie. Retire cualquier objeto metálico situado entre el ratón y el nano receptor.
- **6.** Lleve el nano receptor a un puerto USB más cercano al ratón. Si utiliza una torre de PC, en **www.logitech.com/usbextender** encontrará un extensor USB.
- **7.** En los sistemas operativos Windows®, vuelva a conectar el ratón con el nano receptor iniciando la Utilidad de conexión desde **www.logitech.com/connect\_utility.**

**5.** Prøv at bruge musen på et andet underlag. Fjern eventuelle metalgenstande som er placeret mellem musen og

**6.** Prøv at slutte modtageren til en anden USB-port – helst én der er tættere på musen. Hvis computeren har et højt kabinet, kan du få tilsendt en USB-forlænger ved at besøge

**7.** Hvis du bruger Windows®, kan du genetablere forbindelsen mellem musen og nanomodtageren ved at køre

### Nederlands

- 2. Er nanomottakeren satt helt inn i en usb-port? Prøv en annen usb-port.
- **3.** Hvis nanomottakeren er koplet til en usb-hub, kan du prøve å kople mottakeren direkte til datamaskinen i stedet.
- **4.** Kontroller at batteriet i musen er satt inn riktig. **5.** Prøv å bruke musen på en annen overflate. Flytt metallobjekter
- som befinner seg mellom musen og nanomottakeren.
- **6.** Prøv å sette nanomottakeren inn i en usb-port nærmere musen. Hvis du bruker en stasjonær pc, gå til **www.logitech.com/ usbextender** for en usb-forlenger.
- **7.** I Windows® oppretter du en ny forbindelse mellom musen og nanomottakeren ved å starte tilkoplingsverktøyet på **www.logitech.com/connect\_utility.**

opnieuw verbinden met de nano-ontvanger door het verbindingshulpprogramma te starten via **www.logitech.com/ connect\_utility.**

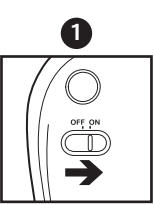

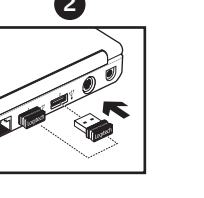

Italiano

Problemi di installazione: il mouse non funziona

**2.** Il ricevitore Nano è collegato correttamente a una porta USB?

**3.** Se il ricevitore Nano è collegato a un hub USB, provare a collegarlo

Provare a utilizzare un'altra porta USB.

Βοήθεια με την εγκατάσταση: Το ποντίκι δεν λειτουργεί 1. Είναι το ποντίκι σας ενεργοποιημένο;

direttamente al computer.

**4.** Controllare il posizionamento della batteria all'interno del mouse. **5.** Provare a utilizzare una superficie diversa. Rimuovere eventuali oggetti metallici presenti nella traiettoria tra il mouse e

il ricevitore Nano.

- **2.** Είναι ο νανοδέκτης συνδεδεμένος σε μία θύρα USB; Δοκιμάστε να αλλάξετε θύρα USB.
- **3.** Εάν ο νανοδέκτης είναι συνδεδεμένος σε ένα διανομέα USB, δοκιμάστε να τον συνδέσετε απευθείας σε μια θύρα USB του υπολογιστή σας.
- **4.** Ελέγξτε τον προσανατολισμό της μπαταρίας που βρίσκεται μέσα στο ποντίκι.
- **5.** Δοκιμάστε το ποντίκι σε διαφορετική επιφάνεια. Απομακρύνετε τυχόν μεταλλικά αντικείμενα ανάμεσα στο ποντίκι και το νανοδέκτη.
- **6.** Δοκιμάστε να μεταφέρετε το νανοδέκτη σε μια θύρα USB που βρίσκεται πιο κοντά στο ποντίκι. Εάν το κουτί του υπολογιστή σας είναι πύργος, μεταβείτε στη διεύθυνση **www.logitech.com/ usbextender** για να προμηθευτείτε μια προέκταση USB.
- **7.**  Σε λειτουργικό σύστημα Windows®, συνδέστε ξανά το ποντίκι με το νανοδέκτη, χρησιμοποιώντας το βοηθητικό πρόγραμμα Connect που θα βρείτε στη διεύθυνση **www.logitech.com/connect\_utility.**

**connect\_utility.**

Svenska

Installationshjälp: Musen fungerar inte

**1.** Är musen påslagen?

till en annan port.

**3.** Om nanomottagaren är ansluten till en USB-hubb kan du försöka

- 1. Fare açık mı? **2.** Nano alıcı USB bağlantı noktasına takılı mı? USB bağlantı noktalarını
	- 3. Nano alıcı USB hub'ına takılıysa, doğrudan bilgisayarınızdaki bir USB bağlantı noktasına takmayı deneyin.
	- 4. Farenin içindeki pilin yönünü kontrol edin.
	- **5.** Farklı bir yüzey deneyin. Fareyle Nano alıcı arasındaki metal nesneleri kaldırın.
	- **6.** Nano alıcıyı fareye yakın bir USB bağlantı noktasına taşımayı deneyin. Tower PC kullanıyorsanız USB uzatıcı için **www.logitech.com/ usbextender** adresini ziyaret edin.
	- **7.**  Windows® işletim sistemleri için **www.logitech.com/connect\_ utility** adresinden Connect yardımcı programını başlatarak fareyle Nano alıcı arasında tekrar bağlantı kurun.

#### العربية

**www.logitech.com/support** België/Belgique Dutch: +32-(0)2 200 64 44; mellan musen och nanomottagaren.

**1.** Verificare che il mouse sia acceso.

Dansk

1. Er musen tændt?

Hjælp til installationen: Musen virker ikke

2. Er nanomodtageren sluttet til en USB-port? Prøv at bruge

en anden USB-port.

**Ihre Meinung ist gefragt.** Bitte nehmen Sie sich etwas Zeit, um ein paar Fragen zu beantworten. vissen namnen die dem dans dans dem eine der neugen die dem<br>Vielen Dank, dass Sie sich für unser Produkt entschieden habe

nanomodtageren.

**www.logitech.com/usbextender**.

forbindelsesværktøjet fra **www.logitech.com/connect\_utility.**

Norsk

Hjelp med konfigureringen: Musen fungerer ikke **1.** Er musen slått på?

- المساعدة في الإعداد :الماوس لا تعمل
- **.1** هل املاوس قيد التشغيل؟ **.2** هل مت توصيل املستقبل املزود بتقنية Nano بشكل محكم في منفذ USB؟ جرّب تغيير منافذ USB.
- إذا مت توصيل املستقبل املزود بتقنية Nano عن طريق لوحة وصل USB، ِ **.3** فجرَّب توصيله مباشَرة منفذ USB بالكمبيوتر لديك.
	- **.4** حتقق من اجتاه البطارية داخل املاوس.
- 5. جرِّب سطحًا مختلفًا. قم بإزالة الأجسام المعدنية بين الماوس والمستقبِل المزود<br>\*\*\*
- بتقنيةNano . ّب نقل املستقبل املزود بتقنية Nano إلى منفذ USB أقرب إلى املاوس. إذا **.6** جر كنت تستخدم جهاز كمبيوتر عموديًا. فانتقل إلى <mark>/www.logitech.com</mark> **usbextender** للحصول على وحدة توسيع USB.
- **.7** ألنظمة التشغيل RWindows، أعد توصيل املاوس باملستقبل املزود بتقنية Nano عن طريق تشغيل األداة املساعدةConnect من **/com.logitech.www** .**connect\_utility**

## Suomi

- Vinkkejä käyttöönottoon: hiiri ei toimi
- **1.** Onko hiireen kytketty virta? **2.** Onko nanovastaanotin liitetty tiukasti USB-liitäntään? Kokeile eri USB-liitäntää.
- **3.** Jos nanovastaanotin on liitetty USB-keskittimeen, yritä liittää vastaanotin suoraan tietokoneen USB-liitäntään.
- 4. Tarkista, että paristot on asetettu oikein päin hiireen. **5.** Kokeile käyttää hiirtä eri alustalla. Poista metalliset esineet
- hiiren ja nanovastaanottimen väliltä. **6.** Siirrä nanovastaanotin lähempänä hiirtä olevaan USB-liitäntään.
- Jos käytät tornitietokonetta, voit hankkia USB-jatkojohdon osoitteesta **www.logitech.com/usbextender**.
- **7.** Windows®-käyttöjärjestelmissä kytke hiiri uudelleen nanovastaanottimeen käynnistämällä yhteysapuohjelma (**www.logitech.com/connect\_utility).**

### Português

- Ajuda com a configuração: O rato não funciona 1. O rato está ligado?
- **2.** O nano-receptor está ligado a uma porta USB? Experimente mudar de porta USB. **3.** Se o Nano-receptor estiver ligado a um concentrador USB,
- tente ligá-lo directamente a uma porta USB no seu computador. **4.** Verifique a orientação da pilha do rato.
- **5.** Experimente uma superfície diferente. Remova objectos metálicos entre o rato e o Nano-receptor.
- **6.** Experimente deslocar o nano-receptor para uma porta USB mais próxima do rato. Se estiver a um PC de torre, aceda a **www.logitech.com/usbextender** para obter uma extensão USB.
- **7.** Nos sistemas operativos Windows®, ligue novamente o rato com o nano-receptor iniciando o utilitário de ligação em **www.logitech.com/connect\_utility.**

### Ελληνικά

#### Türkçe

Kurulum yardımı: Fare çalışmıyor

değiştirmeyi deneyin.

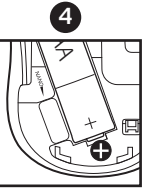

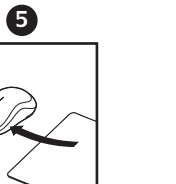

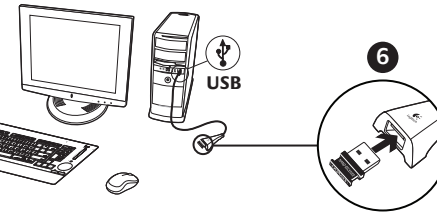

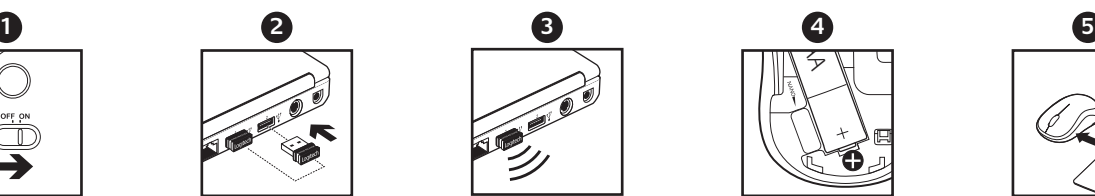

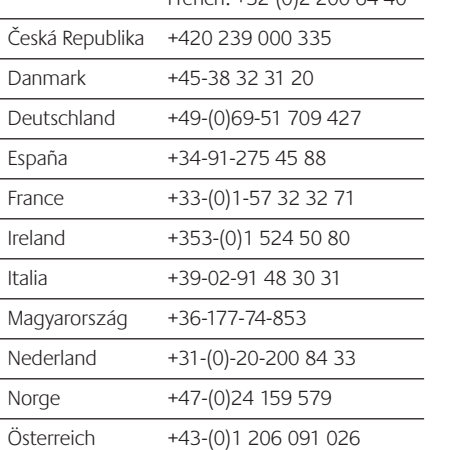

 $F_{\text{FOP}}(h) + 22\sqrt{(0.220066)}$ 

Polska 00800 441 17 19

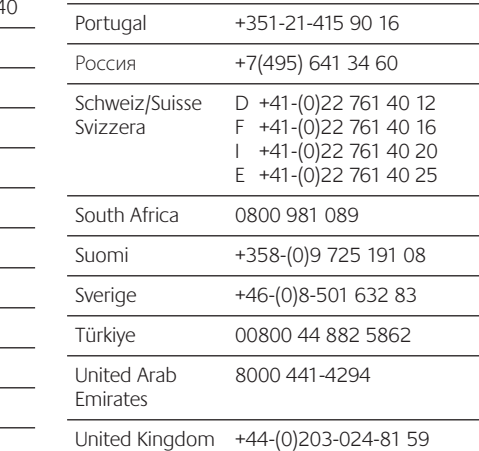

- European, English: +41-(0)22 761 40 25 Mid. East., & Fax: +41-(0)21 863 54 02 African Hq. Morges, Switzerland Eastern Europe English: 41-(0)22 761 40 25 United States +1 646-454-3200
- Argentina +0800 555 3284 Brasil +0800 891 4173 Canada +1-866-934-5644 Chile +1230 020 5484 Latin America +55 11 3444 6761

- 
- 

Mexico +001 800 578 9619

### www.logitech.com/ithink

English

**What do you think?** Please take a minute to tell us. Thank you for purchasing our product.

### Deutsch

## Français

**Qu'en pensez-vous?** Prenez quelques minutes pour nous faire part de vos commentaires. Vous venez d'acheter ce produit et nous vous en félicitons.

#### Español **¿Cuál es su opinión?**

Nos gustaría conocerla, si puede dedicarnos un minuto. Le agradecemos la adquisición de nuestro producto.

### Nederlands

**Wat vindt u?** Neem even de tijd om ons uw mening te geven. Hartelijk dank voor de aanschaf van ons product.

### Italiano

**Cosa ne pensi?** Dedicaci qualche minuto del tuo tempo e inviaci un commento. Grazie per avere acquistato questo prodotto.

## Svenska

**Vad tycker du?** Berätta gärna för oss. Det tar inte lång tid. Tack för att du valde vår produkt.

## Dansk

**Hvad synes du?** Vi vil bede dig bruge et par minutter på at fortælle os hvad du synes. Tak Ürünümüzü satın aldığınız için teşekkürler. fordi du købte vores produkt.

## Norsk

**Hva synes du?**  Fortell oss, det tar ikke lang tid. Takk for at du handlet hos oss.

## Suomi

**Mitä mieltä olet?** Käytä hetki ja kerro se meille. Kiitos, että ostit tuotteemme.

#### Português

**O que acha?** Despenda um minuto para nos dar a sua opinião. Obrigado por adquirir o nosso produto.

#### Ελληνικά

**Ποια είναι η άποψή σας;**  Θα θέλαμε να την ακούσουμε. Σας ευχαριστούμε για την αγορά σας.

## Türkçe

**Ne düşünüyorsunuz?** Lütfen birkaç dakikanızı ayırarak düşüncelerinizi bizimle paylaşın.

Safety, Regulatory, and Warranty

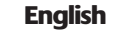

Logitech

**Important ergonomic information.** Long periods of repetitive motion using an improperly set-up workspace, incorrect body position, and poor work habits may be associated with physical discomfort and injury to nerves, tendons, and muscles. If you feel pain, numbness, weakness, swelling, burning, cramping, or stiffness in your hands, wrists, arms, shoulders, neck, or back, see a qualified health professional. For more information, please read the Comfort Guidelines located on the Logitech<sup>®</sup> web site at http://www.logitech.com/comfort, or on the Logitech® Software CD.

Do not immerse product in any liquid or expose it to heat or moisture. There are no serviceable parts.

**Class 1 LED products.** The product contains Class 1 LED. Operating temperature between 5°C (41°F) to 40°C (104° F).

**Class 1 laser products.** International standards and safety. Logitech Class 1 laser products comply with International Standard IEC/EN 60825-1: 2007, Class 1 Laser Product, and also comply with 21 CFR 1040.10 and 1040.11, except for deviations pursuant to Laser Notice No. 50, dated June 24, 2007: 1) Emission of one parallel beam or two parallel beams (for devices that can track on glass) of infrared userinvisible light; 2) Maximum power of 716 microwatts CW, wavelength range 832 — 865 nanometers; 3) Operating temperature between 5°C (41°F) and 40°C (104° F).

**CAUTION!** There is a risk of radiation exposure if product is misused or disassembled.

**Battery warning!** Risk of explosion or personal injury if batteries are replaced by incorrect type, mutilated, or exposed to conducting materials, liquid, fire, or heat (above 54° C or 130° F). Do not use or recharge damaged rechargeable batteries. Do not mix battery types. Dispose of spent or damaged batteries according to manufacturer instructions and local laws.

**Device pairing limitations.** Some Unifying devices may be limited in the number of times they can be paired (connected) to a Unifying receiver. Although the number of pairings possible may vary, the minimum number of available pairings is 45.

**Class 1M laser products.** International standards and safety. Logitech Class 1M laser products comply with International Standard IEC/EN 60825-1: 2007, Class 1M Laser Product. Logitech Class 1M laser products also comply with 21 CFR 1040.10 and 1040.11, except for deviations pursuant to Laser Notice No. 50, dated June 24, 2007, as follows: 1) Emission of diverging beam of minimum +/-2° of infrared user-invisible light; 2) Maximum power of 1.4 milliwatts CW, wavelength range 832 — 865 nanometers; 3) Operating temperature between 5°C (41°F) and 40°C (104° F).

**CAUTION! Invisible Laser Radiation.** There is a risk of radiation exposure if product is misused or disassembled. Viewing the laser output with certain optical instruments (for example, eye loupes, magnifiers, and microscopes) within a distance of 100mm may pose an eye hazard.

**Additional compliance information.** To obtain additional information about Class 1 LED, Class 1 lasers, Class 1M lasers, or other compliance-related matters, go to http://www.logitech.com/compliance, or call Logitech customer support. (Customer support telephone numbers are listed in the product documentation.)

Where shielded interface cables or accessories have been provided with the produ or specified additional components or accessories elsewhere defined to be used with the installation of the product, they must be used in order to ensure compliance with FCC regulations.

**Power supply warning!** Caution electric shock/fire hazard! For indoor use only. Do not expose to moisture, liquid, or heat. Do not use any other power supply with your Logitech product.

**UL statement.** Your product is UL approved. Use only with UL listed ITE computers.

#### **FCC – United States and Canada**

This hardware device complies with Part 15 of the FCC Rules. Operation is subject to the following two conditions: 1) this device may not cause harmful interference, and 2) this device must accept any interference received, including interference that may cause undesired operation. Compliance Information Statements: This equipment has been tested and found to comply with the limits for a Class B digital device, pursuant to part 15 of the FCC Rules. These limits are designed to provide reasonable protection against harmful interference in a residential installation. This equipment generates, uses and can radiate radio frequency energy and, if not installed and used in accordance with the instructions, may cause harmful interference to radio communications. However, there is no guarantee that interference will not occur in a particular installation. If this equipment does cause harmful interference to radio or television reception, which can be determined by turning the equipment off and on, the user is encouraged to try to correct the interference by one or more of the following measures: 1) Reorient or relocate the receiving antenna. 2) Increase the separation between the equipment and receive 3) Connect the equipment into an outlet on a circuit different from that to which the receiver is connected. 4) Consult the dealer or an experienced radio/TV technician for help.

#### **Modifications to this product not authorized by Logitech could void your right to use or operate this product by the FCC**

**Información sanitaria importante.** Realizar tareas repetidas durante largos periodos de tiempo, una disposición inadecuada del lugar de trabajo, una posición incorrecta del cuerpo y hábitos de trabajo deficientes pueden ocasionar cansancio y lesiones físicas en nervios, tendones y músculos. Ante cualquier síntoma de dolor, rigidez, debilidad, inflamación, quemazón, calambre o agarrotamiento de manos, muñecas, brazos, hombros, cuello o espalda, consulte a un profesional sanitario titulado. Para más información, consulte las Recomendaciones para evitar el cansancio en la página Web de Logitech, http://www.logitech.com/comfort o en el CD del software Logitech®.

**Canada (IC) Statements:** Corded products: This Class B digital apparatus complies with Canadian ICES-003. Cordless (Radio Transmitter) products: Section A. RSS-310 (27 MHz transmitters and receivers): This Category II radio communication device complies with Industry Canada Standard RSS-310. Section B. RSS-210 (2.4 GHz transmitters or transceivers): This Category I radio communication device complies with RSS-210 of Industry Canada.

#### **Logitech hardware product limited warranty**

Logitech warrants to the original purchaser that your Logitech hardware product shall be free from defects in material and workmanship for the period of time, identified on your product package and/or contained in the user documentation, from the date of purchase. You may also find this information by selecting your product in the Online Support section of our website at www.logitech.com/suppo Except where prohibited by applicable law, this warranty is nontransferable and is limited to the original purchaser. This warranty gives you specific legal rights, and you may also have other rights that vary under local laws.

Logitech's entire liability and your exclusive remedy for any breach of warranty shall be, at Logitech's option, (1) to repair or replace the hardware, or (2) to refund the price paid, provided that the hardware is returned to the point of purchase or such other place as Logitech may direct with a copy of the sales receipt or dated itemized receipt. Shipping and handling charges may apply, except where prohibited by applicable law. Logitech may, at its option, use new or refurbished or used parts in good working condition to repair or replace any hardware product. Any replacement hardware product will be warranted for the remainder of the original warranty period or thirty (30) days, whichever is longer or for any additional period of time that may be applicable in your jurisdiction.

Limitaciones para el emparejamiento de dispositivos. Algunos dispositivos Unifying pueden estar limitados en cuanto al número de veces que se pueden emparejar (conectar) con un receptor Unifying. Aunque el número de emparejamientos posibles puede variar, el número mínimo de emparejamientos disponibles es 45.

This warranty does not cover problems or damage resulting from (1) accident, abuse, misapplication, or any unauthorized repair, modification or disassembly; (2) improper operation or maintenance, usage not in accordance with product instructions or connection to improper voltage supply; or (3) use of consumables, such as replacement batteries, not supplied by Logitech except where such restriction is prohibited by applicable law.

**How to obtain warranty support.** Before submitting a warranty claim, we recommend you visit the support section at www.logitech.com/support for technical assistance. Valid warranty claims are generally processed through the point of purchase during the first thirty (30) days after purchase; however, this period of time may vary depending on where you purchased your product - please check with Logitech or the retailer where you purchased your product for details. Warranty claims that cannot be processed through the point of purchase and any other product related questions should be addressed directly to Logitech. The addresses and customer service contact information for Logitech can be found in the documentation accompanying your product and on the web at www.logitech.com/support.

**Limitation of liability.** LOGITECH SHALL NOT BE LIABLE FOR ANY SPECIAL, INDIRECT, INCIDENTAL OR CONSEQUENTIAL DAMAGES WHATSOEVER, INCLUDING BUT NOT LIMITED TO LOSS OF PROFITS, REVENUE OR DATA (WHETHER DIRECT OR INDIRECT) OR COMMERCIAL LOSS FOR BREACH OF ANY EXPRESS OR IMPLIED WARRANTY ON YOUR PRODUCT EVEN IF LOGITECH HAS BEEN ADVISED OF THE POSSIBILITY OF SUCH DAMAGES.

**Duration of implied warranties.** EXCEPT TO THE EXTENT PROHIBITED BY APPLICABLE LAW, ANY IMPLIED WARRANTY OR CONDITION OF MERCHANTABILITY OR FITNESS FOR A PARTICULAR PURPOSE OF THIS HARDWARE PRODUCT IS LIMITED IN DURATION TO THE DURATION OF THE APPLICABLE LIMITED WARRANTY PERIOD FOR YOUR PRODUCT. Additional Rights. Some states do not allow limitations on how long an implied warranty lasts, or allow the exclusion or limitation of incidental or consequential damages, so the above limitations or exclusion may not apply to you. This warranty gives you specific legal rights, and you may also have other rights that vary from State to State or by country or other jurisdiction.

> sta garantía no cubre los problemas o daños ocasionados por (1) accidente, abuso, mal uso o toda reparación, modificación o desmontaje no autorizados; (2) uso o mantenimiento inadecuados, uso no compatible con las instrucciones del producto o conexión a una fuente de alimentación eléctrica inadecuada o (3) utilización de insumos, como baterías de reemplazo, no proporcionados por Logitech, salvo disposición legal contraria a esta restricción.

**National Statutory Rights.** Consumers have legal rights under applicable national legislation governing the sale of consumer goods. Such rights are not affected by the warranties in this Limited Warranty.

**No Other Warranties.** No Logitech dealer, agent, or employee is authorized to make any modification, extension, or addition to this warranty.

**Warranty Periods.** Please note that in the European Union, any warranty period less than two years shall be increased to two years.

**Logitech address.** Logitech, Inc. 6505 Kaiser Drive, Fremont, California 94555

# Logitech® Important Information

**INVISIBLE LASER RADIATION DO NOT VIEW DIRECTLY WITH OPTICAL INSTRUMENTS CLASS 1M LASER PRODUCT**

#### Español

**Duración de las garantías implícitas: SALVO DISPOSICIÓN LEGAL CONTRARIA,** LA DURACIÓN DE TODA GARANTÍA O CONDICIÓN IMPLÍCITA DE APTITUD E IDONEIDAD QUE TENGA UN PROPÓSITO ESPECÍFICO PARA ESTE PRODUCTO DE HARDWARE ESTARÁ LIMITADA A LA DURACIÓN DEL PERÍODO CORRESPONDIENTE A LA GARANTÍA LIMITADA DE SU PRODUCTO.

No sumerja el producto en ningún líquido ni lo exponga al calor o la humedad. No incluye piezas que puedan repararse o sustituirse.

**Productos con diodos de clase 1.** El producto contiene diodos de clase 1. Temperatura de funcionamiento entre 5º C y 40º C.

**Productos láser de clase 1.** Normativa internacional y seguridad. Los productos láser de clase 1 de Logitech cumplen la normativa internacional IEC/EN 60825-1: 2007, Producto láser de clase 1, así como 21 CFR 1040.10 y 1040.11, excepto en lo relacionado con el aviso de láser número 50, con fecha de 24 de junio de 2007: 1) Emisión de dos haces paralelos de luz infrarroja invisible para el usuario; 2) Potencia máxima de 716 microvatios en funcionamiento continuo; intervalo de longitud de onda entre 832 y 865 nanómetros; 3) Temperatura de funcionamiento entre 5° C y 40° C.

**ATENCIÓN.** Existe un riesgo de exposición a radiaciones si se desmonta o usa incorrectamente el producto.

**Productos láser de clase 1M.** Normativa internacional y seguridad. Los productos láser de clase 1M de Logitech cumplen con la normativa internacional IEC/EN 60825-1:2007, producto láser de clase 1M. Los productos láser de clase 1M de Logitech también cumplen con la normativa 21 CFR 1040.10 y 1040.11, excepto en lo relacionado con el aviso de láser número 50, con fecha de 24 de junio de 2007, como se indica: 1) Emisión de un haz divergente de luz infrarroja mínima (+/-2°) invisible para el usuario; 2) Potencia máxima de 1,4 milivatios en funcionamiento continuo; intervalo de longitud de onda entre 832 y 865 nanómetros; 3) Temperatura de funcionamiento entre 5° C y 40° C.

**ATENCIÓN. Radiación láser invisible.** Existe un riesgo de exposición a radiaciones si se desmonta o usa incorrectamente el producto. La visualización del láser con instrumentos ópticos (como lupas o microscopios) a una distancia no superior a 10 cm puede dañar los ojos.

#### **Información adicional sobre cumplimiento de normativas.**

Para obtener información adicional sobre LED de clase 1, lásers de clase 1, lásers de clase 1M o sobre otros asuntos relacionados con el cumplimiento de normativas, visite http://www.logitech.com/compliance o llame al servicio de atención al cliente de Logitech. Encontrará los números de teléfono del servicio de atención al cliente en la documentación del producto.

**Advertencia sobre pilas:** Riesgo de explosión o lesiones físicas si se sustituyen las pilas por un tipo no adecuado, o si se dañan o exponen a materiales conductores, líquidos, fuego o calor (superior a 54° C). No utilice ni recargue pilas recargables dañadas. No mezcle distintos tipos de pilas. Deshágase de las pilas gastadas, con fugas o dañadas de acuerdo con las instrucciones del fabricante y las normativas aplicables.

**Advertencia sobre fuentes de alimentación:** Precaución sobre riesgo de descargas eléctricas/incendios. Sólo para uso en interiores. No debe exponers a humedad, líquidos o calor. No utilice ninguna otra fuente de alimentación con su producto Logitech.

**Declaración UL:** Su producto está aprobado por UL. Para uso únicamente con computadoras ITE que figuren en la lista UL.

**Declaraciones de Canadá (IC):** Productos con cable: Este dispositivo digital de Clase B cumple con la norma canadiense ICES-003. Productos inalámbricos (radiotransmisor): Sección A. RSS310 (transmisores y receptores de 27 MHz): Este dispositivo de comunicaciones de radio II cumple con la norma Industry Canada Standard RSS-310. Sección B. RSS210 (transmisores y transceptores de 2,4 GHz): Este dispositivo de comunicaciones de radio I cumple con la norma RSS 210 de Industry Canada.

#### **FCC**

Este dispositivo cumple todos los requisitos especificados en la sección 15 de las normativas FCC. El funcionamiento está sujeto a las dos condiciones siguientes: 1) este dispositivo no debe originar interferencias perjudiciales y 2) este dispositivo no debe rechazar ninguna interferencia recibida, incluso cuando ésta pudiera originar el funcionamiento indebido del dispositivo. Declaraciones de información de cumplimiento: Este equipo ha sido sometido a las pruebas pertinentes y cumple con los límites establecidos para un dispositivo digital de la Clase B, según lo establecido en el apartado 15 de la normativa FCC. Estos límites están destinados a proporcionar protección adecuada ante interferencias perjudiciales en instalaciones domésticas. Este equipo genera, usa y puede emitir energía radioeléctrica. Respete las instrucciones pertinentes durante la instalación y utilización del equipo para evitar la aparición de posibles interferencias de radio. No obstante, no hay garantía de que

no vayan a producirse interferencias en una instalación concreta. Si este equipo es el responsable de la presencia de interferencias en la recepción de radio o televisión (lo que puede verificarse apagando y encendiendo el equipo), se aconseja tomar una o varias de las medidas siguientes para intentar eliminar las interferencias: 1) Cambie la orientación o la ubicación de la antena receptora. 2) Aumente la separación entre el equipo y el receptor. 3) Conecte el equipo a una toma de corriente perteneciente a un circuito diferente al que está conectado el receptor. 4) Recurra a su distribuidor o a personal técnico especializado en radio y televisión.

#### **Las modificaciones a este producto no autorizadas por Logitech podrían anular su derecho a usar o hacer funcionar este producto de acuerdo con la FCC.**

Cuando se proporcionan cables de interfaz blindados o accesorios con el producto, o componentes o accesorios adicionales especificados para su uso con la instalación del producto, se deben utilizar para garantizar el cumplimiento de las normativas FCC.

#### **Garantía Limitada de Productos de Hardware Logitech**

Logitech garantiza al comprador original la ausencia de anomalías en lo referente a los materiales y a la fabricación del producto Logitech de hardware durante el tiempo especificado en el paquete del producto y/o indicado en la documentación del producto, a partir de la fecha de adquisición. También puedes encontrar esta información si seleccionas la sección de asistencia en línea relativa al producto en nuestra página Web en www.logitech.com/support. Salvo en lo que prohíba la ley vigente, esta garantía es intransferible y protege exclusivamente al comprador original. Esta garantía otorga al usuario derechos legales específicos; puede que poseas otros derechos que variarán de acuerdo con la legislación local.

Recursos: La responsabilidad total de Logitech y su recurso exclusivo en caso de violación de la garantía consistirá en, según el criterio de Logitech, (1) reparar o reemplazar el hardware, o (2) reembolsar el precio abonado, siempre que se devuelva el hardware al punto de venta u otro lugar similar indicado por Logitech, con una copia del recibo de venta o del recibo detallado y fechado. Es posible que se apliquen gastos de envío y entrega, salvo disposición legal contraria. Es posible que Logitech utilice, según su criterio, piezas nuevas, restauradas o usadas en buenas condiciones para reparar o reemplazar cualquier producto de hardware. Todo producto de hardware de reemplazo estará cubierto por la garantía durante el período restante correspondiente al período de la garantía original o durante treinta (30) días, el período que sea más largo, o durante cualquier período adicional establecido en su jurisdicción.

**Cómo obtener respaldo de la garantía:** Antes de gestionar un reclamo de garantía, le recomendamos que visite la sección de asistencia en www.logitech.com para recibir soporte técnico. Los reclamos de garantía válidos generalmente son procesados a través del punto de venta durante los primeros treinta (30) días posteriores a la compra. Sin embargo, dicho período podrá variar de acuerdo con el lugar donde usted adquirió el producto: consulte con Logitech o con el minorista donde usted adquirió el producto para obtener más detalles al respecto.

Los reclamos de garantía que no puedan ser procesados a través del punto de venta y toda inquietud relacionada con el producto adquirido deberán ser enviados a Logitech. Usted podrá encontrar las direcciones y la información de contacto del servicio al cliente de Logitech en la documentación adjunta al producto y en la página web www.logitech.com/support.

**Limitaciones de responsabilidad:** LOGITECH NO ASUMIRÁ NINGUNA RESPONSABILIDAD POR DAÑOS ESPECIALES, INDIRECTOS, FORTUITOS O CONSIGUIENTES, A SABER, ENTRE OTROS, LA PÉRDIDA DE GANANCIAS, INGRESOS O INFORMACIÓN (YA SEA DIRECTA O INDIRECTA) O LA PÉRDIDA COMERCIAL POR VIOLACIÓN DE CUALQUIER GARANTÍA EXPRESA O IMPLÍCITA DE SU PRODUCTO, AÚN CUANDO LOGITECH HAYA SIDO ASESORADO CON RESPECTO A LOS POSIBLES DAÑOS.

**Derechos adicionales.** Dado que en algunas jurisdicciones no se permiten las limitaciones de duración de una garantía implícita o no se permiten las exclusiones o limitaciones de responsabilidad por daños resultantes o fortuitos, puede que las limitaciones o exclusiones expuestas arriba no le sean aplicables. Esta garantía otorga al usuario derechos legales específicos; puede que posea otros derechos que variarán de acuerdo con la legislación de cada estado, país o jurisdicción.

**Derechos legales nacionales:** Los consumidores poseen derechos legales establecidos por la legislación nacional vigente con respecto a la venta de bienes de consumo. Dichos derechos no se ven afectados por las garantías establecidas en esta Garantía Limitada.

**Ninguna otra garantía:** Ningún distribuidor, representante o empleado de Logitech tiene autorización para realizar modificaciones, extensiones o adiciones a esta garantía.

**Periodos de garantía.** Tenga en cuenta que, en la Unión Europea, cualquier periodo de garantía inferior a dos años deberá ampliarse a dos años.

**Dirección de Logitech:** Logitech, Inc. 6505 Kaiser Drive, Fremont, California 94555 – U.S.A.

**RADIACIÓN LÁSER INVISIBLE! EVITE FIJAR LA VISTA CUANDO MIRE A TRAVÉS DE INSTRUMENTOS ÓPTICOS PRODUCTOS LÁSER DE CLASE 1M**

#### IC Statements:

Ce dispositif est conforme a la norme CNR-210 d'Industrie Canada applicable aux appareils radio exempts de licence. Son fonctionnement est sujet aux deux conditions suivantes: (1) le dispositif ne doit pas produire de brouillage prejudiciable, et (2) ce dispositif doit accepter tout brouillage recu, y compris un brouillage susceptible de provoquer un fonctionnement indesirable.

#### 台灣使用注意事項:

經型式認證合格之低功率射頻電機,非經許可,公司、商號或 使用者均不得擅自變更頻率、加大功率或變更原設計之特性及功能。 低功率射頻電機之使用不得影響飛航安全及干擾合法通信;經發現 有干擾現象時,應立即停用,並改善至無干擾時方得繼續使用。前 項合法通信,指依電信法規定作業之無線電通信。低功率射頻電機 須忍受合法通信或工業、科學及醫療用電波輻射性電機設備之干擾